# codeREADr

## Electronically Documenting Price Audits

With Smartphones and Tablets

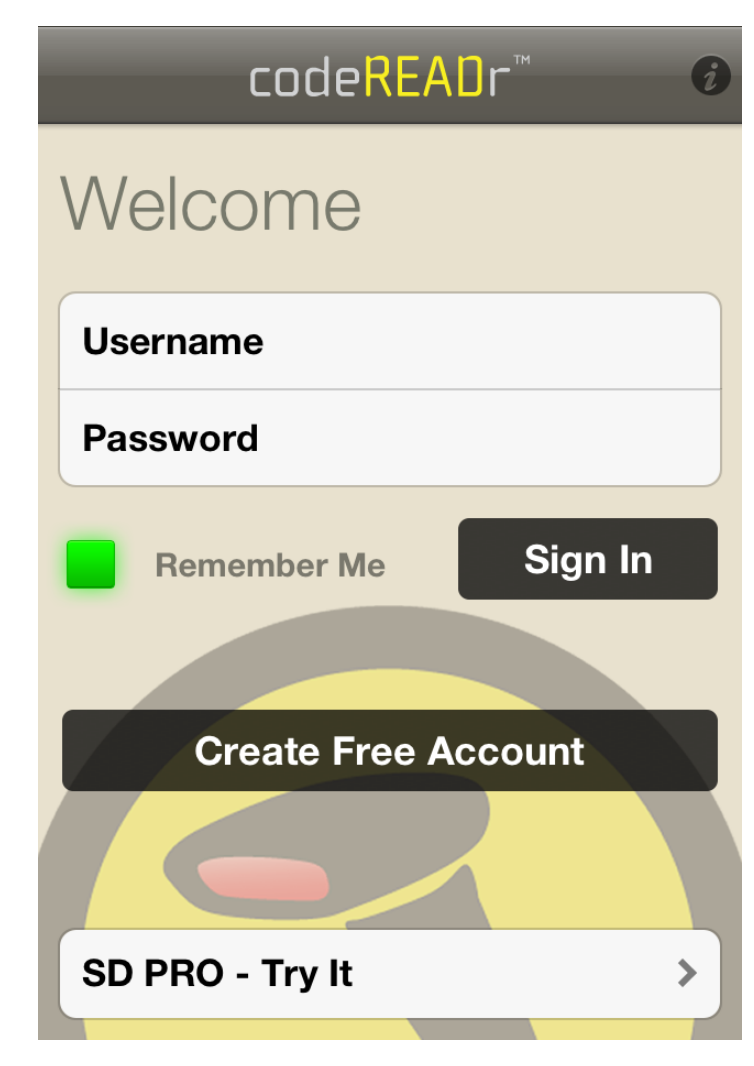

### Authorize your app-users to sign into the codeREADr app.

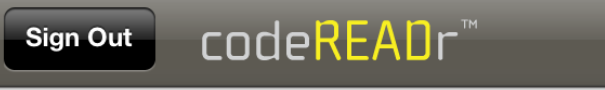

#### **Choose a Service**

Services inform you and define the way scan data is collected, processed and stored.

 $\checkmark$ 

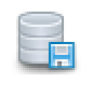

**Price Check Audit** 10 scans to upload.

## App Screenshots

Create your own workflow to audit by:

- **Location**
- Merchant
- Program

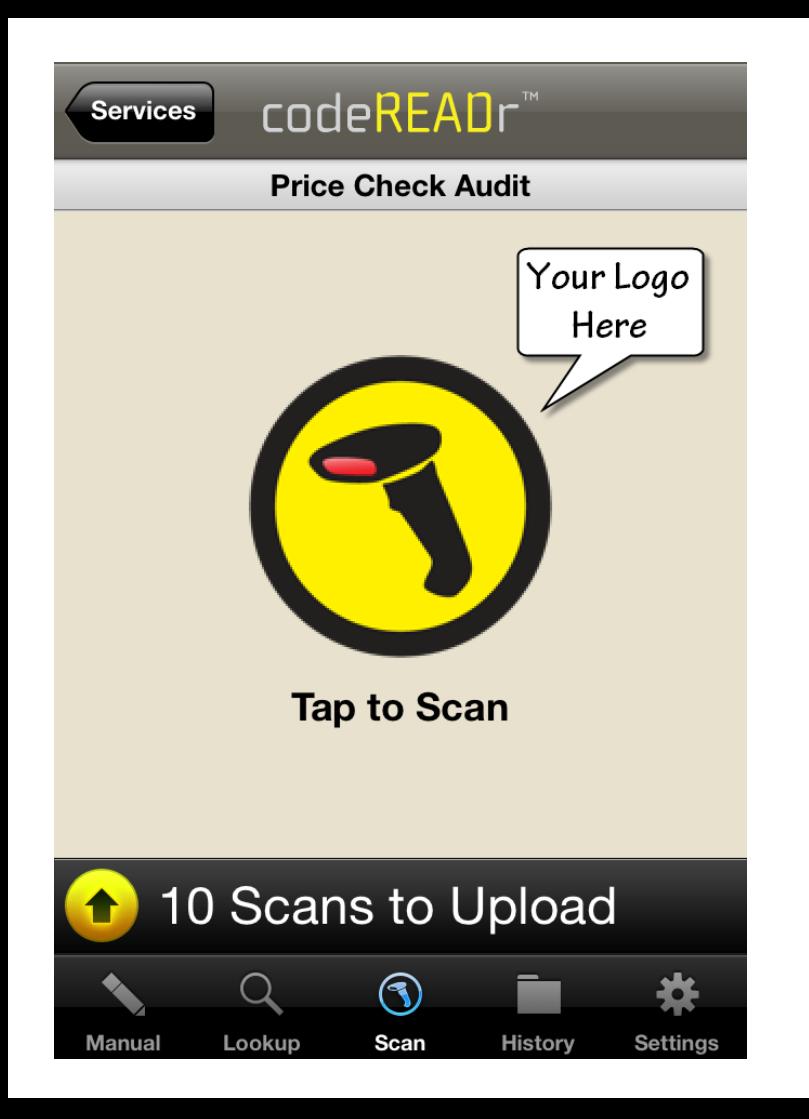

App-users initiate audits by …

- Scanning UPC/EAN barcodes
- Manual entry of UPC/EAN
- Lookup item with text or voice search

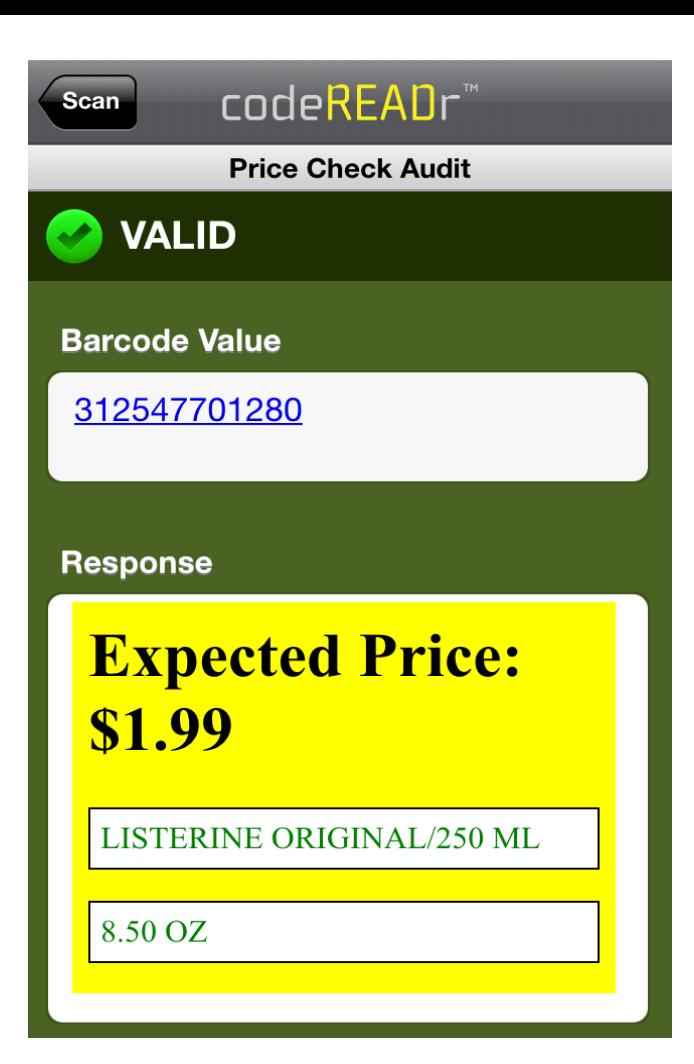

Scanned UPC/EAN codes are checked against the price stored on-device or on our servers.

1. Shown is an HTML view of the text in the database. You can use simple text, too.

2. Use a record-only service type if you don't have an item database of prices and descriptions.

Yes

**No** 

**SCROLL DOWN DATA COLLECTION TO ANSWER** 

#### Audit - What price is displayed?

Is the item placed correctly according to the Planogram?

Audit - Add comments if necessary.

## App Screenshots

Option …

Create your own Questions for app-users to answer while instore.

**Audit - Take Photo of Price Label or Planogran** 

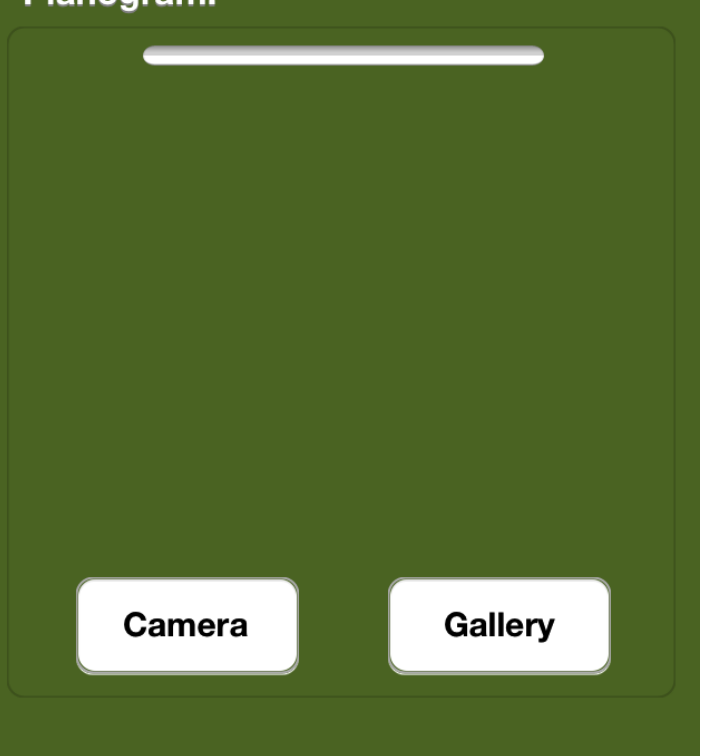

## App Screenshots

Option …

Ask app-users to take photos of the displayed price, Planogram, etc.

Creates a formal scan record with properties (e.g. timestamp, location, etc.).

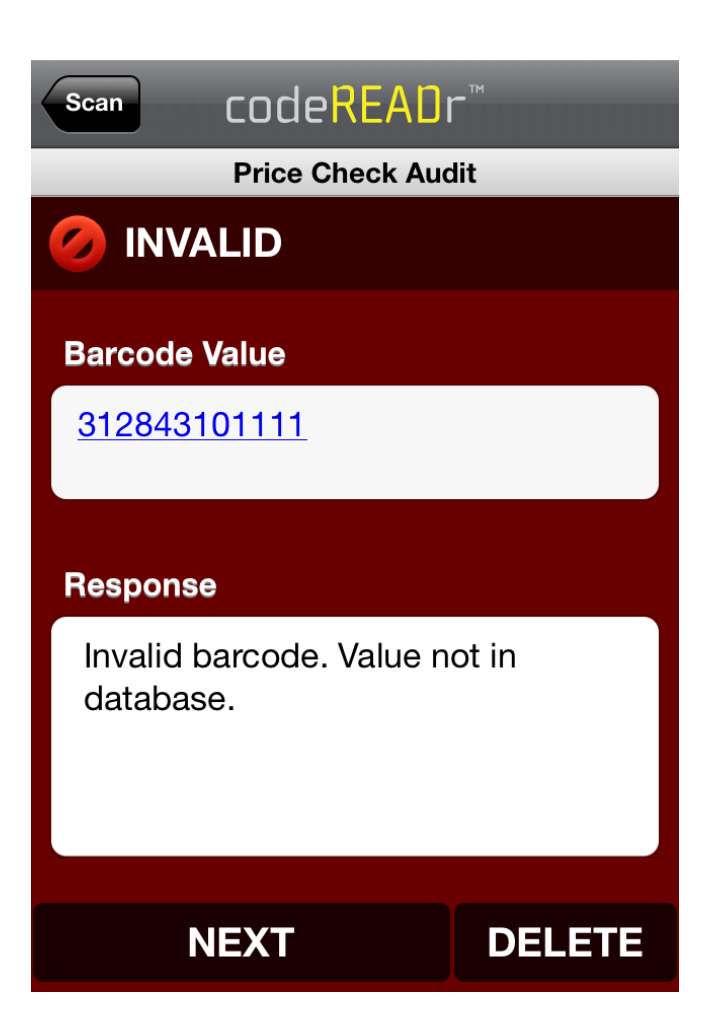

If an item is NOT in the database for auditing, the app-user is alerted that it is INVALID.

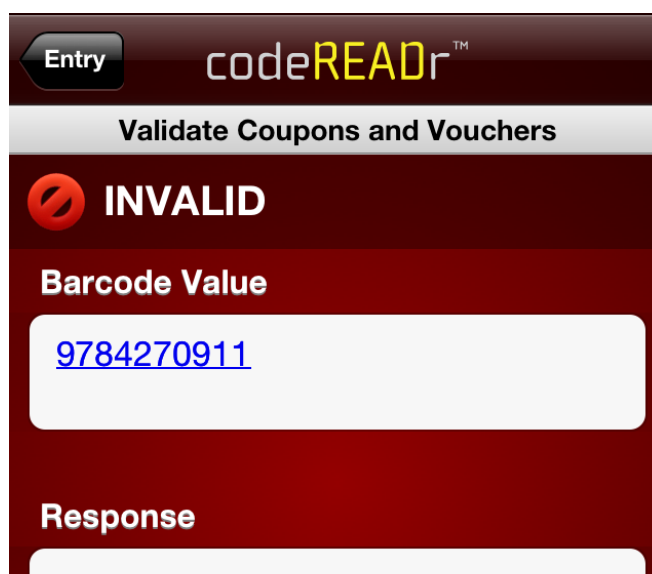

Invalid duplicate. Online: previously scanned 1 hour ago.

## App Screenshots

If an item has already been audited, the app-user is alerted that it is an INVALID DUPLICATE.

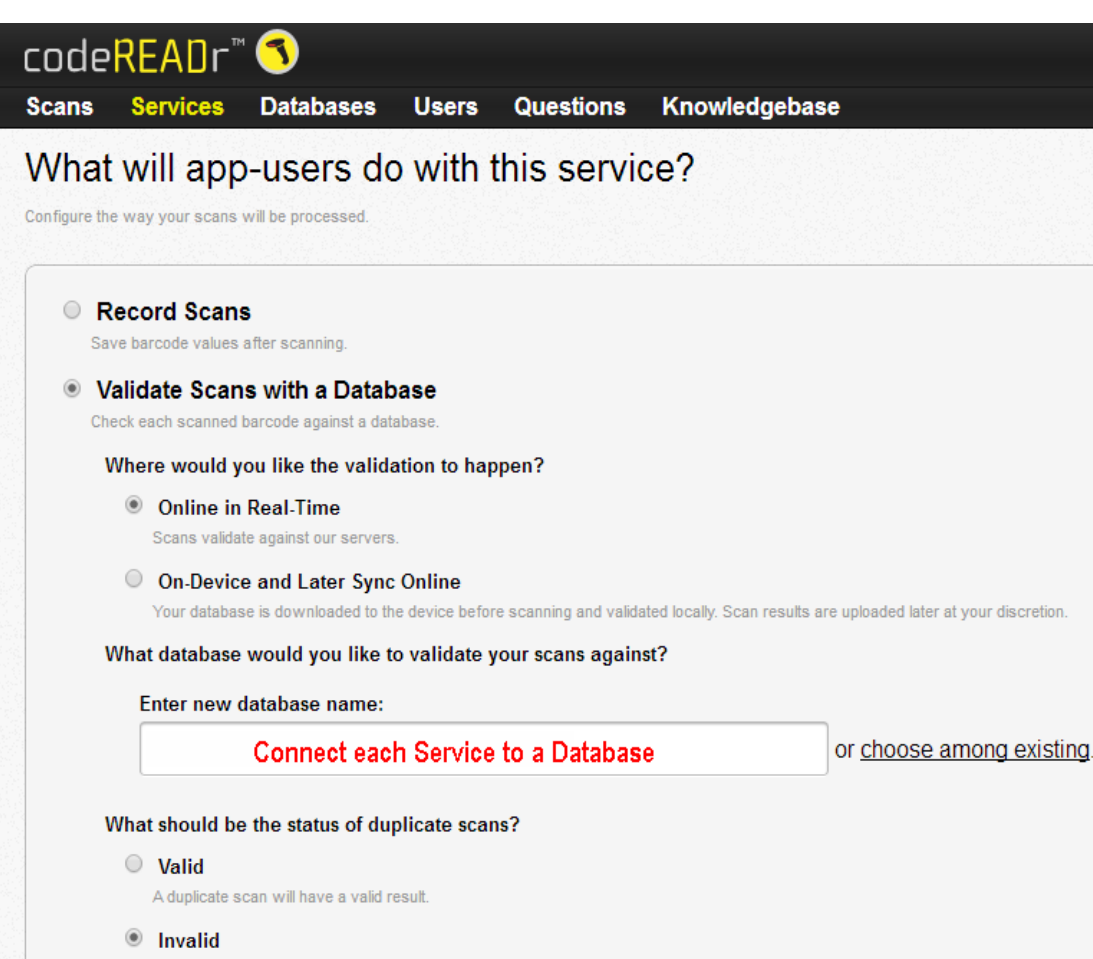

### Create Your Workflow

#### Define Services

- Online or Offline
- Record Prices or Validate Prices against a Database

Authorize your own app-users

Upload databases with comparison pricing (option)

View and Export reports

Use our servers or yours (API option)

A duplicate scan will have an invalid result.

# codeREADr

[https://www.codereadr.com](https://www.codereadr.com/)

**1-617-279-0040 x1**